# Walmart WiFi Bridge WMBR-1 User Manual

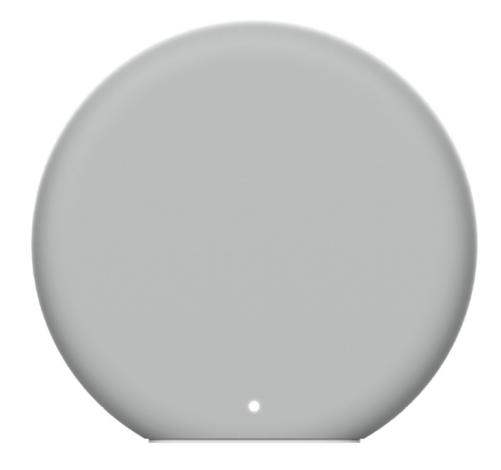

# **WARNING**

- Read, keep and follow these instructions.
- Heed all warnings.
- Clean only with a dry cloth.
- Do not install near any heat sources as radiator, heat registers, stoves and other apparatus (including amplifiers) that produce heat.

 $Disconnect the power adapter or any other connected peripherals if any of the following conditions \ exist:$ 

- The power cable or connector is damaged or frayed.
- You want to clean the WiFi Bridge
- The WiFi Bridge or attached cables are exposed to rain, water/fluids, or excessive moisture.
- The WiFi Bridge or its power adapter is damaged or has been dropped and you suspect it needs to be serviced.

**WARNING**: No user-serviceable parts inside. Refer all servicing to qualified service personnel.

**IMPORTANT CONSUMER INFORMATION**: Please read before activating or using the device.

**WARNING**: This product contains chemicals known to the State of California to cause cancer and reproductive toxicity. For more information please call 1-833-235-2111

#### Information for the user

This device complies with part 15 of the FCC Rules. Operation is subject to the following two conditions: (1) This device may not cause harmful interference, and (2) this device must accept any interference received, including interference that may cause undesired operation.

This equipment has been tested and found to comply with the limits for a Class B digital device, pursuant to Part 15 of the FCC Rules. These limits are designed to provide reasonable protection against harmful interference in a residential installation.

This equipment generates uses and can radiate radio frequency energy and, if not installed and used in accordance with the instructions, may cause harmful interference to radio communications. However, there is no guarantee that interference will not occur in a particular installation. If this equipment does cause harmful interference to radio or television reception, which can be determined by turning the equipment off and on, the user is encouraged to try to correct the interference by one or more of the following measures:

- · Reorient or relocate the receiving antenna.
- Increase the separation between the equipment and receiver.
- Connect the equipment into an outlet on a circuit different from that to which the receiver is connected.
- Consult the dealer or an experienced radio/TV technician for help.

#### **Important Note: FCC Radiation Exposure Statement**

This equipment complies with FCC radiation exposure limits set forth for an uncontrolled environment. This equipment should be installed and operated with minimum distance 20cm between the radiator & your body.

#### **FCC Caution**

Any changes or modifications not expressly approved by the party responsible for compliance could void the user's authority to operate the equipment.

# **BASIC OPERATION**

The Walmart WiFi Bridge and any access devices should be installed professionally using our service. If something is wrong with your system, please contact customer support at 1-833-235-2111.

The WiFi Bridge should be placed within a central location where wireless internet signal is available. The WiFi Bridge should also be placed within proper distance of the Garage Door Controller that will be used for the InHome service. Please use the provided power supply as use of an unauthorized power supply may damage the unit and void your warranty.

Once the unit has been setup and is operational, the LED should be solid white during normal operation. If the unit is not setup correctly and the LED is blinking, please contact customer support.

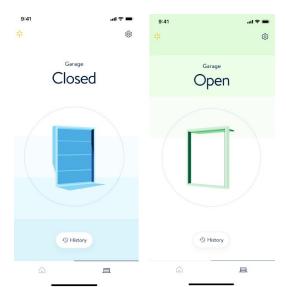

This is the screen that you will see after installation and regular operation. You can monitor your garage door state here and can also open and close your garage door.

Press 'History' to go to the detailed history pane where you can view past activity including normal garage door operation and any delivery events.

# **Updating Wireless Network**

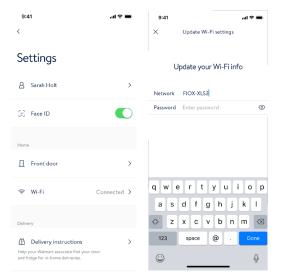

Go to the 'Settings' page by pressing the gear icon at the top right corner of the home screen. This will take you to the settings page where you can initiate changing the wireless network.

# **Z-W AVE FUNCTIONALITY AND ADVANCED FEATURES**

The Walmart Bridge is a Z-Wave certified central static controller. It is a security enabled Z-Wave product.

The bridge ignores Basic Command Class Set commands.

This bridge can be operated in any Z-Wave network with other Z-Wave certified devices from other manufacturers. All mains operated nodes within the network will act as repeaters regardless of vendor to increase reliability of the network.

This bridge has one Association Group, commonly referred to as 'Lifeline'.

This bridge has been optimized to work with the Nortek GD00Z-7 Garage Door Opener using S2 security, which is virtually impossible to hack. If the GD00Z-7 device is not included using S2, it will default to S0 security.

#### **EXCLUSION**

- 1. From the home screen, navigate to the Settings page by pressing the (insert gear icon)
- 2. Select the About page
- 3. Select 'Advanced Z-Wave Utilities'
- 4. Select 'Exclude garage opener' to put the bridge in Exclusion Mode. Refer to the manufacturer' s instruction for exclusion.
- 5. The app will indicate when device exclusion is successful.

#### **INCLUSION**

- 1. From the home screen, navigate to the Settings page by pressing the (insert gear icon)
- 2. Select the About page
- 3. Select 'Advanced Z-Wave Utilities'
- 4. Select 'Add device'
- 5. Refer to the manufacturer's instruction for inclusion using the device specific key (DSK)
- 6. The app will indicate when device inclusion is successful

# **LEARN MODE**

- 1. From the home screen, navigate to the Settings page by pressing the (insert gear icon)
- 2. Select the About page
- 3. Select 'Advanced Z-Wave Utilities'
- 4. Select 'Learn Mode', this will put the bridge into learn mode to receive information from another Z- Wave controller. Transferring network information from another Z-Wave controller to this bridge can commonly be referred to as replication. Any devices that are not on the supported device list may not work properly with the Walmart bridge.

To factory reset the hub, which will also factory reset and delete all Z-Wave network information, press and hold the button on the back of the bridge for 20 seconds. The LED will flash between white and red quickly to confirm that the factory reset has been successful.